# **Общество с ограниченной ответственностью Малое научно-производственное предприятие «АНТРАКС**»

# **Регистратор аварийных процессов**

# **«Контроллер аварий ввода КАВ»**

Техническое описание, руководство по эксплуатации

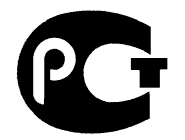

Москва

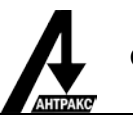

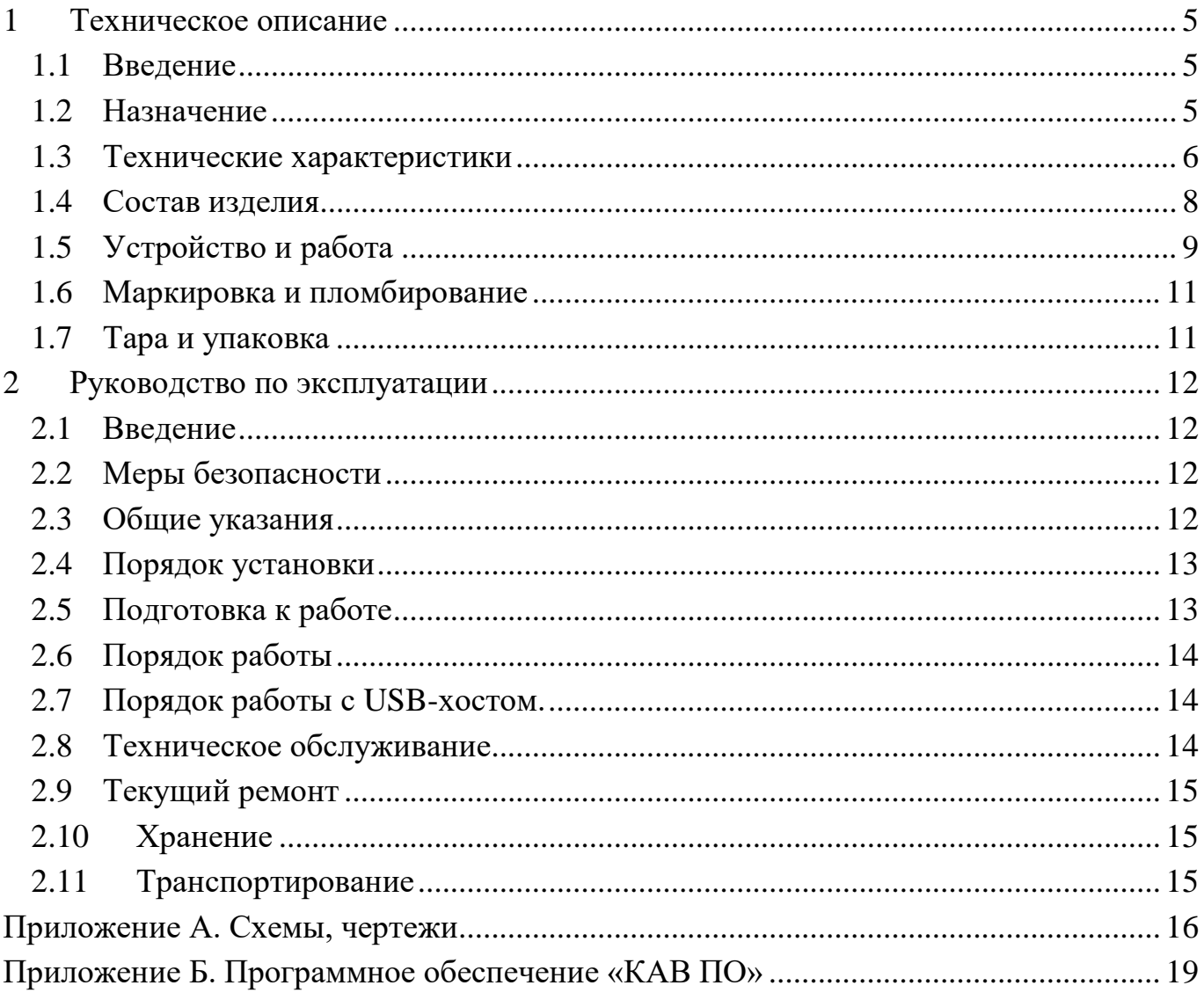

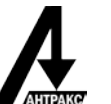

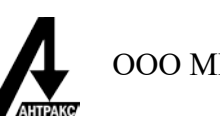

## **1 Техническое описание**

#### <span id="page-4-1"></span><span id="page-4-0"></span>**1.1 Введение**

Настоящее техническое описание предназначено для ознакомления с устройством и принципом работы и техническими характеристиками регистратора аварий ввода КАВ (в дальнейшем - регистратор), а также является руководством для персонала служб, занимающихся его эксплуатацией.

Код ОКП 42 22 71

В связи с постоянной работой по усовершенствованию изделия, повышающего его технико-эксплуатационные параметры, в конструкцию могут быть внесены изменения, не отраженные в настоящем описании.

Сокращения, используемые в тексте, функциональных и структурных схемах:

- ПК персональный компьютер;
- МК микроконтроллер;
- ЦМ цифровой модуль;
- ИП источник питания;
- ДН~ датчики переменного напряжения;
- ДТ~ датчики переменного тока;
- ДД датчики дискретных сигналов;
- СА светодиод индикации наличия аварийной записи;
- СП светодиод индикации питания;
- СС светодиод индикации режима «связи»;
- СФ светодиод индикации работы USB-флеш-накопителя;
- ИС интерфейс связи;
- МАВ модуль ввода аналоговых сигналов;
- МИ модуль индикации;
- АЦП аналого-цифровой преобразователь.

#### <span id="page-4-2"></span>**1.2 Назначение**

1.2.1 Регистратор аварийных процессов КАВ предназначен для регистрации аварийных, происходящих на электрических подстанциях.

1.2.2 Регистратор предназначен для применения на электрических подстанциях всех классов напряжений и оптимально подходит для установки на 6-ти и 10-ти кВ вводы.

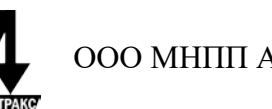

1.2.3 В части воздействия климатических факторов регистратор соответствует исполнению УХЛ 3.1 по ГОСТ 15150-69 и ГОСТ 15543.1-89 с расширенным диапазоном рабочих температур от  $-20$  до  $+50\degree$ С.

1.2.4 В части воздействия механических факторов регистратор соответствует группе М1 по ГОСТ 17516.1-90.

1.2.5 Степень защиты регистратора соответствует исполнению IP 20 по ГОСТ 14254-80, за исключением выводов внешнего присоединения.

Условное обозначение регистратора:

Регистратор КАВ-Х-YYY-Z

КАВ-X – тип регистратора

YYY – тип интерфейса связи:

232 – RS-232

485 – RS-485

USB – USB

Z – наличие аккумулятора

А – аккумулятор есть;

В – аккумулятора нет.

Для правильного заказа прибора необходимо заполнить опросный лист и переслать его в МНПП «Антракс».

#### <span id="page-5-0"></span>**1.3 Технические характеристики**

Входные аналоговые сигналы:

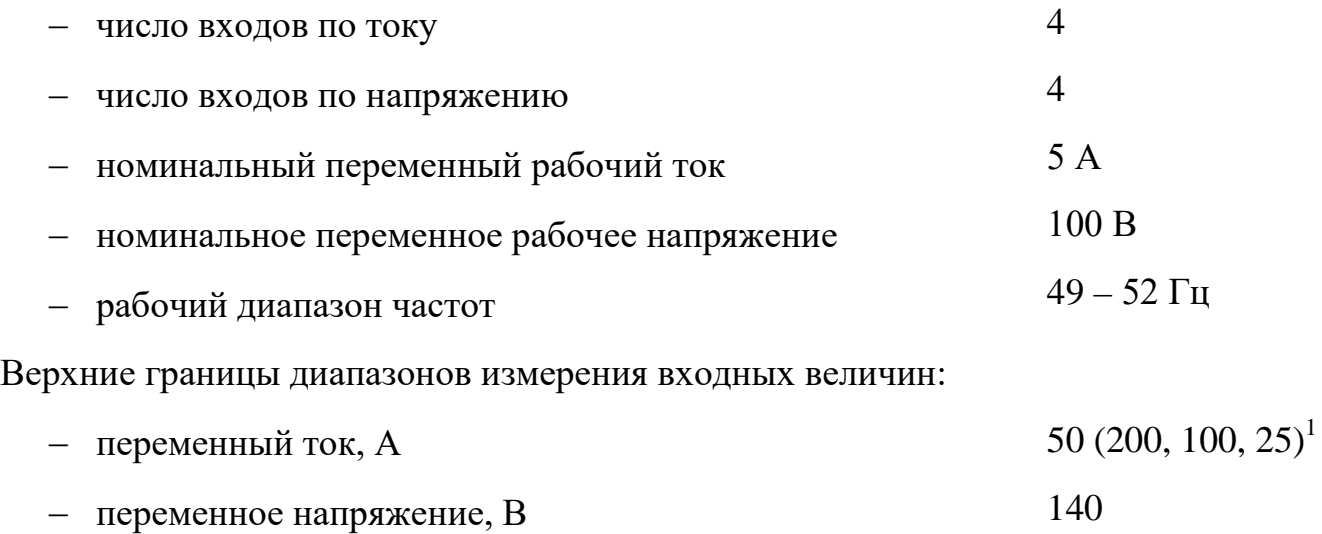

Инструментальная погрешность измерения:

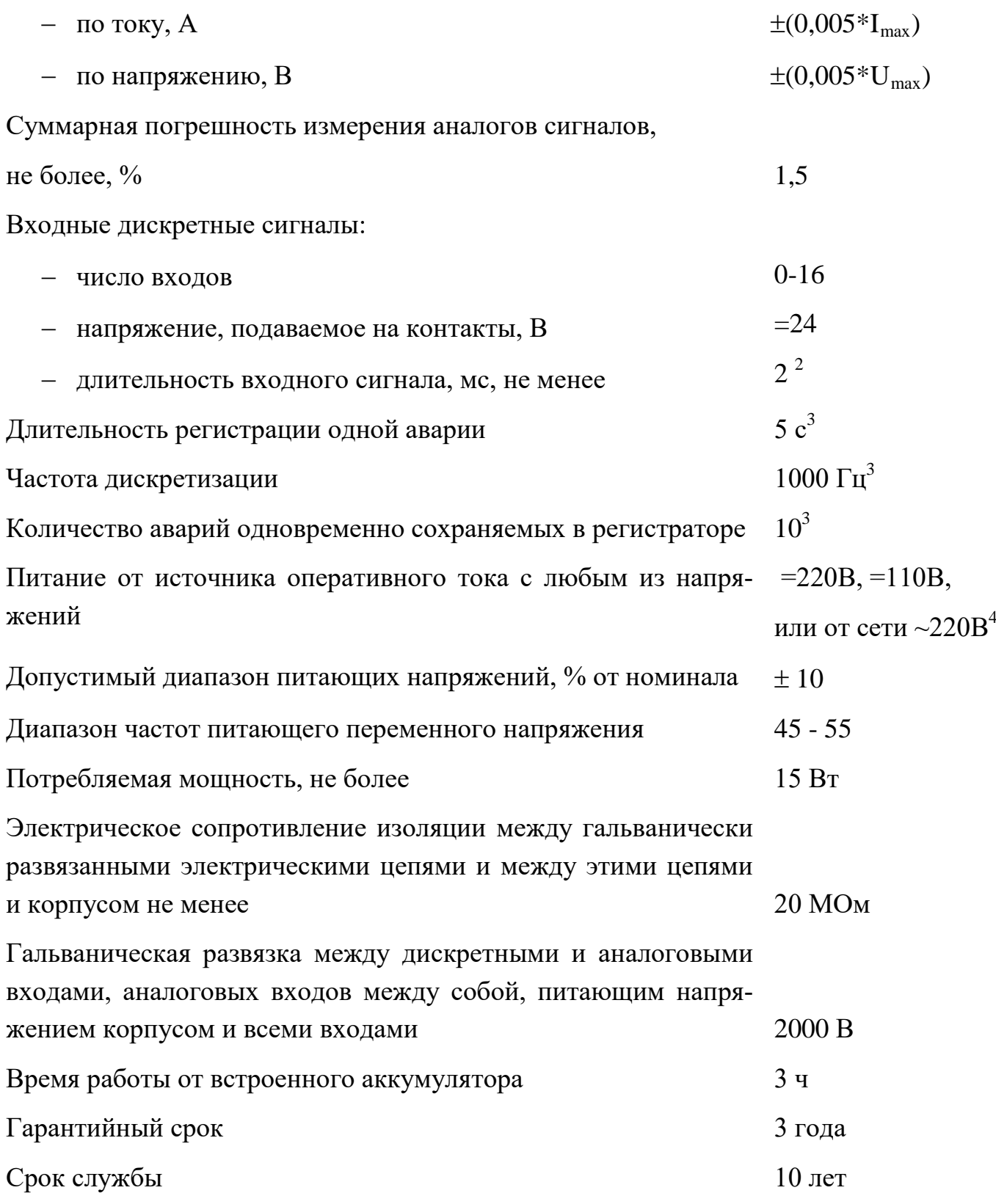

 $1$  - Возможна установка токовых датчиков с диапазоном измерения до 25 А или100 А или 200 А.

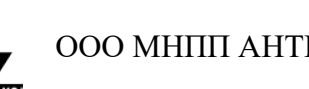

 $2 -$  Минимальная длительность дискретного входного сигнала зависит от частоты дискретизации и определяется по формуле  $2/f_{\pi}$ , с.

 $3 - 3$ адаётся пользователем с помощью программного обеспечения.

 $4 -$  Возможна установка источника питания с напряжением = 24 В, = 48 В по предварительному заказу.

1.3.1 Условия пуска регистратора – по несоответствию величины аналоговых и дискретных сигналов в каналах уставкам. Пуск по каждому каналу может быть включен и выключен пользователем.

1.3.2 При отключении от источника питания регистратор автоматически переходит на питание от встроенного аккумулятора (при аккумуляторном исполнении).

#### <span id="page-7-0"></span>**1.4 Состав изделия**

1.4.1 Регистратор поставляется в комплекте, указанном в таблице 2.

#### **Таблица 2. Комплект поставки КАВ**

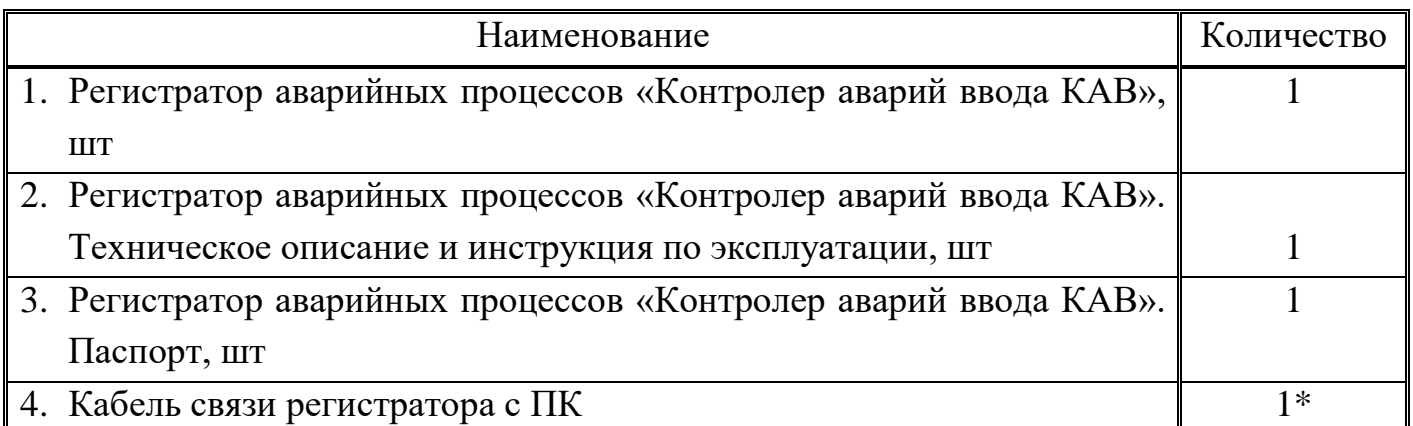

\* – допускается поставка одного кабеля с несколькими регистраторами при поставке регистраторов одной партией одному заказчику.

1.4.2 В состав регистратора входят следующие модули:

- цифровой модуль (ЦМ);
- модуль ввода аналоговых сигналов (МАВ);
- модуль источника питания (ИП);
- модуль индикации (МИ).

1.4.3 Конструктивно регистратор представляет собой металлический корпус со съёмной передней панелью, в котором размещаются все модули, кроме МИ. Модуль МИ размещён на передней панели.

1.4.4 Электрическое соединение модулей между собой осуществляется с помощью кабелей.

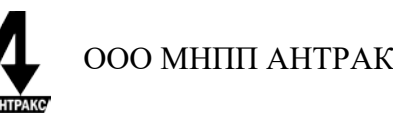

1.4.5 Внешние цепи подключаются через клеммники расположенные на боковых стенках регистратора.

## <span id="page-8-0"></span>**1.5 Устройство и работа**

1.5.1 Структурная схема регистратора КАВ приведена на рис. 1.

1.5.2 Регистратор состоит из платы центрального модуля, на которой размещены датчики дискретных сигналов ДД и микроконтроллер МК, источника питания ИП, интерфейса связи с компьютером ИС, датчиков переменного напряжения ДН~, датчиков переменного тока ДТ~, и светодиодов индикации связи, питания и наличия аварийной записи СС, СП и СА.

1.5.3 Источник питания предназначен для преобразования напряжения источника оперативного тока в напряжение питания микроконтроллера и датчиков дискретных сигналов.

1.5.4 Датчики тока и напряжения (ДТ~ и ДН~) предназначены для преобразования сигналов поступающих с вторичных обмоток измерительных трансформаторов токов и напряжений во входные уровни АЦП.

1.5.5 Датчики ДТ~ и ДН~ осуществляют гальваническую развязку всех цепей тока и напряжения между собой, корпусом, дискретными цепями и цепями питания регистратора.

1.5.6 Датчики дискретных сигналов подают 24 В на дискретные («сухие») контакты и их состояние передают в МК преобразовав в логический вид.

1.5.7 Дискретные датчики гальванически связанны между собой, но развязаны от всех других цепей.

1.5.8 После подключения к регистратору напряжения питания МК считывает из внутренней памяти конфигурационные биты и проверяет, является ли он в текущий момент действующим регистратором (или регистратор новый/удалённый из системы). Если регистратор действующий, то МК автоматически входит в режим «сканирования» входных сигналов. Время вхождения в режим «сканирования» не более 1 сек. Если он новый/удалённый, то МК ожидает команды от ПК.

1.5.9 Сигналы с вторичных обмоток измерительных трансформаторов токов и напряжений поступают на соответствующие датчики ДТ $\sim$  и ДН $\sim$ .

1.5.10 С датчиков ДТ~ и ДН~ сигналы поступают на цифровой модуль, где преобразуются в цифровую форму и поступают на обработку в МК.

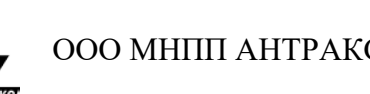

1.5.11 Сигналы с дискретных датчиков ДД также поступают на обработку в МК.

1.5.12 МК в режиме «сканирования» постоянно с частотой дискретизации считывает значения дискретных и аналоговых сигналов и сравнивает их с заданными уставками. Так же в этом режиме МК готов к связи с компьютером.

1.5.13 В случае обнаружения аварии (несоответствия значений входных сигналов с уставками) МК переходит в режим «записи» аварии.

1.5.14 В режиме «записи» МК производит запись значений аналоговых и дискретных сигналов во внутреннюю память с частотой дискретизации. Светодиод индикации аварии СА переводится в мигающий режим. У канала, по которому произошла авария, изменяется знак сравнения сигнала с уставками (если сигнал проверялся на превышения уставки, то теперь будет проверяться на принижение уставки, и наоборот). Если память уже заполнена, то авария записывается на место первой аварии (самой старой). В режиме «записи» МК не обрабатывает команды связи поступающие от ПК. После записи аварии СА переводится в режим непрерывного свечения и МК выходит из режима записи и переходит в режим «сканирования».

1.5.15 В случае получения команды от ПК микроконтроллер выходит из режима «сканирования» и начинает обрабатывать команды микроконтроллера в режиме «связи».

1.5.16 В режиме «связи» светодиод индикации связи СС находится в режиме непрерывного свечения. ПК считывает персональный номер и название из регистратора и заголовки аварий (время аварии и канал по которому произошёл пуск). Также МК обрабатывает команды считать аварии и записать уставки. Время считывания всей памяти аварий из МК 5 – 6 минут. При окончании сеанса связи МК автоматически переходит в режим «сканирования».

1.5.17 В случае, если подключается USB-флеш-накопитель, проверяется наличие записей об авариях и создается каталог для записи информации об авариях с именем DD.MM.YYYY\_hh.mm.ss, где DD – число, ММ – месяц, YYYY – год, hh – час, mm – минуты, ss – секунды. Имя каталога – это дата и время на момент подключения USB-флеш-накопителя. После записи аварий, или в случае, если аварий не обнаружено, программа переходит в режим мониторинга. При появлении новых аварий происходит запись информации об авариях в текущий каталог в виде файлов COMTRADE. Имена фай-

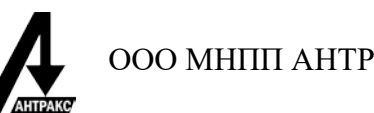

лов COMTRADE содержат информацию о дате и времени аварии, номере и типе канала, в котором произошла авария. После записи всех аварий, программа возвращается в режим мониторинга.

### <span id="page-10-0"></span>**1.6 Маркировка и пломбирование**

1.6.1 На регистраторе имеется маркировка, содержащая следующую информацию:

- товарный знак и название предприятия-изготовителя;
- обозначение изделия;
- заводской номер изделия;
- телефон/факс предприятия-изготовителя;
- адрес сайта предприятия-изготовителя;
- адрес электронной почты предприятия-изготовителя;

Вблизи органов и клемм имеются надписи или символы, указывающие их назначение.

Устройство опломбировано на предприятии-изготовителе.

#### <span id="page-10-1"></span>**1.7 Тара и упаковка**

1.7.1 Регистратор поставляется в комплектности согласно п.1.4.1, упакованным в соответствующую транспортную тару, имеющую маркировку по ГОСТ 14192-96 и содержащую манипуляционные знаки.

1.7.2 Упаковка прибора соответствует категории упаковки КУ-I, типу упаковки ВУ-II по ГОСТ 23216-78.

1.7.3 Поставка на малые расстояния или поставка небольших партий регистраторов по согласованию с потребителем допускается без транспортной тары.

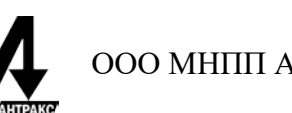

# **2 Руководство по эксплуатации**

#### <span id="page-11-1"></span><span id="page-11-0"></span>**2.1 Введение**

2.1.1 В инструкции излагаются требования, предъявляемые к регистратору при его эксплуатации, техническом обслуживании, транспортировании и хранении.

2.1.2 При эксплуатации регистратора, кроме требований данной инструкции, необходимо соблюдать общие требования, устанавливаемые инструкциями и правилами эксплуатации измерительных устройств.

#### <span id="page-11-2"></span>**2.2 Меры безопасности**

2.2.1 При работе с регистратором необходимо соблюдать все требования техники безопасности, распространяющиеся на измерительные устройства энергосистем.

2.2.2 К эксплуатации регистратора допускаются лица, изучившие настоящее техническое описание, инструкцию по эксплуатации и прошедшие проверку знаний техники безопасности и эксплуатации электроустановок электрических станций и подстанций.

2.2.3 Регистратор должен быть установлен на заземлённые металлические конструкции. При этом необходимо обеспечить надёжный электрический контакт между панелью и винтами крепления регистратора.

2.2.4 Запрещается присоединять (отсоединять) к клеммам клемников X2, X3, X4 провода, находящиеся под напряжением.

### <span id="page-11-3"></span>**2.3 Общие указания**

2.3.1 После распаковывания регистратора проверить комплектность и убедиться в отсутствии механических повреждений путём внешнего осмотра

2.3.2 Органы световой индикации и связи, выведенные на лицевую панель регулятора, предназначены:

Световой индикатор «Связь» - для индикации связи компьютера ПК с регистратором в момент чтения и записи уставок и чтения аварий.

Световой индикатор «Авария» - для индикации наличия аварий в памяти регистратора при непрерывном свечении, и индикации записи аварии в текущий момент в случае мигающей индикации.

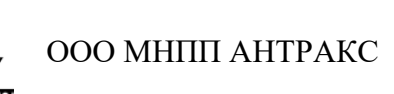

Световой индикатор «Питание» - для индикации наличия основного питания или резервного (от аккумулятора).

Световой индикатор «USB-флеш-накопитель» - для индикации подключения USB-флеш-накопителя и процесса записи аварии.

Разъём «Связь» - для подключения компьютера (ПК).

#### <span id="page-12-0"></span>**2.4 Порядок установки**

2.4.1 **Внимание!** Подготовить место для установки регистратора в соответствии с разметкой крепления, приведённой на рис. 2.

2.4.2 Регистратор закрепляют на панели четырьмя винтами, обеспечивая электрический контакт крепёжных винтов с панелью.

2.4.3 Схема подключения измерительных цепей к регистратору приведена на рис. 3.

2.4.4 Схема подключения питания регистратора для различных вариантов приведена на рис. 4.

2.4.5 Схема подключения разъёма связи с помощью интерфейса RS-485 приведена на рис. 5.

#### <span id="page-12-1"></span>**2.5 Подготовка к работе**

2.5.1 При вводе регистратора в работу необходимо выполнить:

- внешний осмотр;
- измерение электрического сопротивления;
- проверку работоспособности.

2.5.2 При проведении внешнего осмотра произвести контроль на отсутствие вмятин и трещин на корпусе, целостности клеммников и разъёмов.

2.5.3 Измерение электрического сопротивления проводить между закороченными входными цепями токов и напряжений, дискретных входов, входов питания регистратора, а также между этими цепями и корпусом.

2.5.4 Для проверки работоспособности источника питания регистратора подать на него питание и проконтролировать свечение светодиода питание.

2.5.5 Для дальнейшей проверки работоспособности подключить к регистратору ПК и следовать указаниям приложения Б, программа «КАВ конфигуратор».

2.5.6 Перед первым включением необходимо выставить время в регистраторе с помощью ПО «КАВ-конфигуратор».

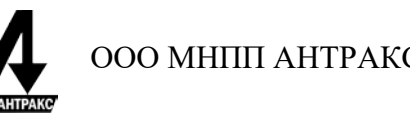

2.5.7 После подключения питания к регистратору, перевести тумблер аккумулятора в положение «*Включено*»

## <span id="page-13-0"></span>**2.6 Порядок работы**

2.6.1 Для работы с установленным и подключенным регистратором необходимо подключить к нему ПК с установленным программным обеспечением «КАВ-конфигуратор» с помощью входящего в комплект кабеля связи.

2.6.2 Работа с регистратором с помощью программ «КАВ конфигуратор» описано в приложении Б.

2.6.3 *Внимание!* Во избежание нестабильной работы каналов связи не рекомендуется использовать одновременно каналы USB-slave и RS-485, а также любой из них одновременно с USB-флеш-накопителем.

## <span id="page-13-1"></span>**2.7 Порядок работы с USB-хостом.**

2.7.1 Для записи аварий на USB-флеш-накопитель, необходимо вставить накопитель в USB-порт, после того, как светодиод мигнет три раза накопитель готов к работе.

2.7.2 Во время записи аварии, светодиод мигает в непрерывном режиме. Извлекать USB-флеш-накопитель можно только после окончания записи, когда светодиод погаснет.

*Внимание!* Извлечение USB-флеш-накопителя во время процесса записи аварии может привести к потере данных.

2.7.3 В случае заполнения памяти USB-флеш-накопителя, запись аварий прекращается.

#### <span id="page-13-2"></span>**2.8 Техническое обслуживание**

2.8.1 Для регистратора устанавливаются следующие виды технического обслуживания: профилактический контроль

2.8.2 Профилактический контроль должен проводиться не реже одного раза в 18 месяцев в следующем объёме:

- 1) внешний осмотр по п. 2.5.2;
- 2) измерение электрического сопротивления изоляции по п. 2.5.3;
- 3) проверка работоспособности по п. 2.5.4. и п.2.5.5.

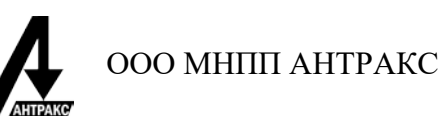

## <span id="page-14-0"></span>**2.9 Текущий ремонт**

2.9.1 Ремонт регистратора необходимо проводить в специализированных центрах или на предприятии-изготовителе.

2.9.2 Неисправный регистратор необходимо упаковать, сопроводить подробным описанием обнаруженной неисправности и отправить по адресу указанному в паспорте.

#### <span id="page-14-1"></span>**2.10 Хранение**

Условия хранения регистратора в упаковке предприятия–изготовителя в части воздействия климатических факторов должны соответствовать условиям 2 по ГОСТ 15150-69.

Срок хранения до ввода в эксплуатацию не более 1 года.

Условия хранения прибора должны исключать механические повреждения.

### <span id="page-14-2"></span>**2.11 Транспортирование**

2.11.1 Прибор в транспортной таре предприятия-изготовителя допускается транспортировать любым видом закрытого транспорта (в железнодорожных вагонах, контейнерах, закрытых автомашинах, трюмах и т. д.).

2.11.2 Транспортировка на самолётах допускается только в отапливаемых герметизированных отсеках.

2.11.3 Условия транспортирования С по ГОСТ 23216-78.

2.11.4 При погрузке и выгрузке не допускаются удары и сбрасывание. Необходимо соблюдать требования манипуляционных знаков, нанесенных на упаковку.

2.11.5 Условия транспортирования в части воздействия климатических факторов должны соответствовать условиям хранения 5 по ГОСТ 15150- 69, при морских перевозках – условиям хранения 3.

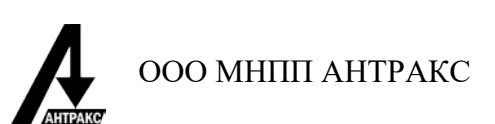

# <span id="page-15-0"></span>**Приложение А. Схемы, чертежи**

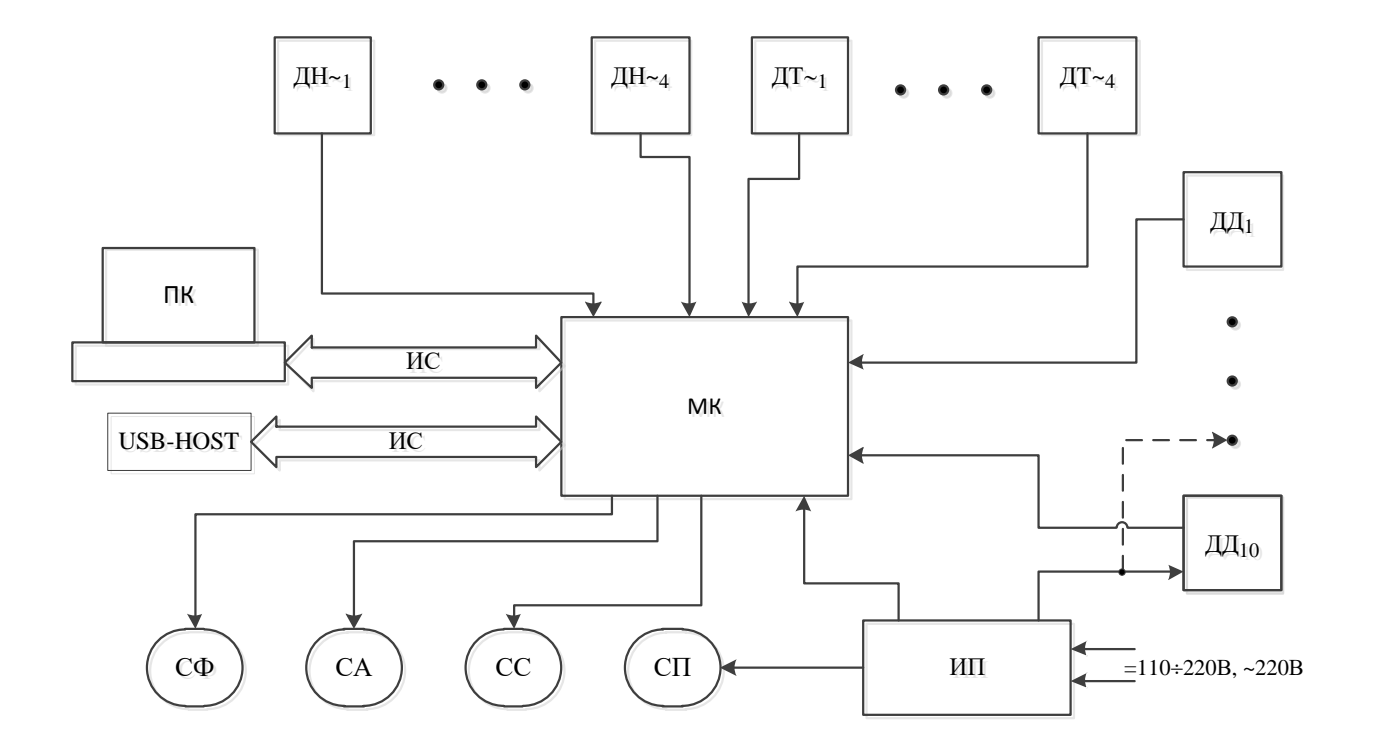

Рис. 1. Функциональная схема регистратора КАВ

![](_page_16_Figure_2.jpeg)

Рис.2. Габаритные размеры регистратора КАВ.

![](_page_17_Figure_2.jpeg)

![](_page_17_Figure_3.jpeg)

Подключение к источнику постоянного оперативного тока =110/=220/ источник переменного оперативного тока ~220

![](_page_17_Figure_5.jpeg)

![](_page_17_Figure_6.jpeg)

![](_page_17_Picture_7.jpeg)

RS-485.

![](_page_18_Picture_1.jpeg)

### <span id="page-18-0"></span>**Приложение Б. Программное обеспечение «КАВ ПО»**

Программное обеспечение состоит из программы «КАВ конфигуратор 2.0» и программы «КАВ анализатор 2.0». Программа «КАВ конфигуратор 2.0» предназначена для считывания данных и конфигурирования регистратора, а программа «КАВ анализатор 2.0» для анализа считанных аварийных процессов.

#### *Описание программы «КАВ конфигуратор 2.0».*

Программа "КАВ конфигуратор" предназначена для настройки и конфигурирования регистраторов КАВ-2 производства компании ООО МНПП "АН-ТРАКС". Данная программа позволяет считывать информацию с подключенных к компьютеру регистраторов а так же изменять их настройки. Пользователь может записывать в регистраторы условия аварийного срабатывания, коэффициенты промежуточных трансформаторов, нормальные значения сигналов, длительность аварии и частоту оцифровки. Также пользователь может считывать текущие значения измеряемых сигналов, информацию о происшедших авариях, сохранять аварийные процессы в файлы формата COMTRADE. Программа оптимизирована для работы по операционной системой Windows XP.

При запуске программы "КАВ конфигуратор" на экране появляется стартовое окно.

![](_page_18_Picture_7.jpeg)

Рис.1. Стартовое окно программы "КАВ конфигуратор"

![](_page_19_Picture_1.jpeg)

После установления связи с прибором и включения мониторинга основное окно приобретает следующий вид.

| Порт Прибор Помощь<br>Регистратор 1<br>Имя регистратора: Регистратор 1<br>Версия прогр. обеспечения: 2.0 | $S/N \leq 0$ |         | Адрес: 7<br>Количество аварий: 0 |      |  |  |
|----------------------------------------------------------------------------------------------------|--------------|---------|----------------------------------|------|--|--|
| Аварии<br>Мониторинг<br>Дискретные сигналы:<br>Аналоговые сигналы:                                       |              |         |                                  |      |  |  |
| Имя канала                                                                                               | Значение     | Частота | Имя канала                       | Знач |  |  |
| A1                                                                                                    | 601,386      | 50,000  | 01                               | 1    |  |  |
| A <sub>2</sub>                                                                                           | 600,851      | 50,000  | 02                               | 1    |  |  |
| A3                                                                                                    | 593,138      | 50,000  | 03                               | 1    |  |  |
| A4                                                                                                    | 593,911      | 50,000  | 04                               | 1    |  |  |
| A5                                                                                                    | 30,853       | 49,950  | 05                               | 1    |  |  |
| A6                                                                                                    | 29,138       | 49,950  | 06                               | 1    |  |  |
| A7                                                                                                    | 31,393       | 50,050  | 07                               | 1    |  |  |
| A8                                                                                                    | 31,168       | 50,000  | 08                               | 1    |  |  |
|                                                                                                    |              |         | 09                               | 1    |  |  |
|                                                                                                    |              |         | 10                               | 1    |  |  |
| Температура: 27,00                                                                                       |              |         | Время: 15.12.2009 14:09:09       |      |  |  |

Рис.2. Внешний вид основного окна программы при мониторинге.

|                      | Конфигуратор КАВ                |          |            |                      |              | n<br>ш                   |  |  |  |
|----------------------|---------------------------------|----------|------------|----------------------|--------------|--------------------------|--|--|--|
| Порт Прибор Помощь   |                                 |          |            |                      |              |                          |  |  |  |
| Регистратор 1        |                                 |          |            |                      |              |                          |  |  |  |
|                      | Имя регистратора: Регистратор 1 |          |            |                      |              | Адрес: 7                 |  |  |  |
|                      | Версия прогр. обеспечения: 2.0  |          |            | Количество аварий: 0 |              |                          |  |  |  |
| Мониторинг<br>Аварии |                                 |          |            |                      |              |                          |  |  |  |
| Список аварий:       |                                 |          |            |                      |              |                          |  |  |  |
| № аварии             | Тип канала                      | № канала | Имя канала | Дата                 | Время        | Сохранить в<br>COMTRADE  |  |  |  |
| 1                    | Дискр                           | 1        | 01         | 15.12.2009           | 14:10:58:884 |                          |  |  |  |
| $\overline{c}$       | Дискр                           | 5        | 05         | 15.12.2009           | 14:11:02:032 | <b>Удалить</b><br>аварии |  |  |  |
|                      |                                 |          |            |                      |              | после<br>сохраниения     |  |  |  |
|                      |                                 |          |            |                      |              |                          |  |  |  |
|                      |                                 |          |            |                      |              |                          |  |  |  |
|                      |                                 |          |            |                      |              |                          |  |  |  |
|                      |                                 |          |            |                      |              |                          |  |  |  |
|                      |                                 |          |            |                      |              |                          |  |  |  |
|                      |                                 |          |            |                      |              |                          |  |  |  |
|                      |                                 |          |            |                      |              |                          |  |  |  |
|                      |                                 |          |            |                      |              |                          |  |  |  |
|                      |                                 |          |            |                      |              |                          |  |  |  |
|                      |                                 |          |            |                      |              |                          |  |  |  |
|                      |                                 |          |            |                      |              | o                        |  |  |  |

Рис.3. Вид окна со списком аварий.

Главное меню программы.

Меню состоит из трёх основных пунктов.

![](_page_20_Picture_1.jpeg)

Порт - здесь находиться вызов окна параметров последовательного порта компьютера и пункт выхода из программы

![](_page_20_Picture_83.jpeg)

Прибор - здесь собраны пункты, отвечающие за взаимодействие и настройку прибора.

![](_page_20_Picture_84.jpeg)

Помощь - вызов этой справки.

Настройка параметров последовательного порта на персональном компьютере

![](_page_20_Picture_85.jpeg)

Рис.4. Окно настройки параметров COM порта.

В данном окне устанавливаются параметры последовательного порта компьютера, к которому подсоединен прибор. На рисунке отображены параметры порта по умолчанию.

Поиск подключенных приборов.

К персональному компьютеру может быть подключен как один прибор с помощью интерфейсов RS-232/RS-485 или USB, так и несколько с помощью интерфейса RS-485. Поиск прибора используют в случае, когда номера подключенных приборов прибора на шине неизвестны. При входе в меню «Поиск» открывается окно поиска. Если поиск проводиться первый раз, то список номеров приборов пуст.

![](_page_21_Picture_1.jpeg)

![](_page_21_Picture_2.jpeg)

Рис.5. Окно первичного поиска приборов.

Для начала поиска нужно нажать кнопку "Поиск". После этого в статусной строке окна появляется полоска, на которой отображается прогресс поиска. По мере того, как программа находит приборы, их номера появляются в списке слева.

![](_page_21_Picture_5.jpeg)

Рис.6. Окно первичного поиска с найденным регистратором №7.

Процесс поиска можно остановить, нажав на кнопку "Остановить", либо он закончится сам, когда полоска прогресса дойдет до конца. После этого окно приобретает следующий вид:

![](_page_22_Picture_1.jpeg)

![](_page_22_Picture_2.jpeg)

Рис.7. Окно поиска после его завершения.

Теперь можно выбрать режим мониторинга найденных приборов, либо просмотреть зарегистрированные приборами аварии. По двойному щелчку левой кнопкой мыши на регистраторе в списке слева откроется список аварий, зарегистрированных данным регистратором.

Если приборы подключены, но не найден ни один прибор, нужно изменить настройки последовательного порта компьютера и повторить поиск, либо проверить кабель связи.

Изменение параметров прибора.

Все параметры разделены на две группы:

- o параметры связи;
- o пользовательские настройки прибора.

При установленной связи с прибором, в этом окне можно изменять параметры, относящиеся к последовательному порту прибора.

![](_page_22_Picture_11.jpeg)

Рис.8. Окно параметров связи.

![](_page_23_Picture_1.jpeg)

При изменении данных параметров (и нажатия кнопки "OK"), эти изменения записываются в прибор. Одновременно с этим изменяются настройки последовательного порта компьютера.

![](_page_23_Picture_100.jpeg)

Рис.9. Окно пользовательских настроек регистратора.

В данном окне изменяются пользовательские настройки прибора. Здесь можно задать название регистратора и всех аналоговых и дискретных сигналов. Задать частоту оцифровки сигналов, длительность одной аварии в секундах, максимальное количество аварий (зависит от объёма установленной памяти в регистраторе, в стандартном исполнении при длительности аварии 5 секунд, частоте оцифровки 1000 Гц равняется десяти авариям), уставки срабатывания по аналоговым каналам, единицы измерения, В или кВ, А или кА, коэффициенты промежуточных измерительных трансформаторов, уставки дискретных сигналов, а так же маски. Маски определяют по какому событию будет происходить запись аварии:

- при значении маски «-» запись по данному каналу производиться не будет,
- при значении маски « » запись будет происходить при превышении значения сигнала над значением уставки,
- при значении маски « » запись будет происходить при превышении значения уставки над значением сигнала
- при значении маски «» запись будет производиться в обоих последних случаях.

Все настройки можно сохранить в файл и считать из файла.

При нажатии кнопки "Установка времени" появляется окно:

![](_page_24_Picture_2.jpeg)

Рис.10. Окно установки времени.

В этом окне устанавливается время прибора. При нажатии кнопки "Системное время" в поля "дата" и "время" заносятся дата и время компьютера, на котором запущена программа. При нажатии кнопки "Установить" дата и время записываются в регистратор.

Аварии, зарегистрированные прибором, можно считать в файл на компьютер. Файл сохраняется в стандартном формате COMTRADE. Для этого в главном окне программы при подключении к регистратору нужно нажать на кнопку "Аварии". Далее есть два способа считывания аварий:

o Все сразу. Для этого нужно нажать кнопку справа "Сохранить в COMTRADE". При этом появится окно с индикаторами процесса считывания и сохранения данных.

![](_page_24_Picture_75.jpeg)

Рис.4. Вид окна сохранения аварий.

*Примечание*: Если отметить галочкой пункт "Удалить аварии после сохранения", то после успешного считывания и сохранения аварии удалятся из регистратора.

![](_page_25_Picture_1.jpeg)

o По одной аварии. Для этого нужно выбрать мышью нужную аварию и нажать правую кнопку мыши. Появиться всплывающее меню, в котором нужно выбрать пункт "Сохранить в COMTRADE".

![](_page_25_Picture_96.jpeg)

Рис.4. Вид окна сохранения одной аварии.

Требуемая авария считается и сохранится в файле. Прим этом удаление этой аварии из регистратора не произойдёт.

Полученные файлы COMTRADE будут сохраняться в папке <Accidents> находящейся внутри папки, в которой находится исполняемый файл программы. Имена файлов имеют следующий вид:

*Acc\_12.09.2009\_15.30.46.239\_A3,*

![](_page_25_Picture_97.jpeg)

*A3–* идентификатор канала, по которому зарегистрирована авария.

#### *Описание программы «КАВ анализатор 2.0».*

В данный комплект поставки не входит данная программа. Для получения описания программы и условий поставки обращайтесь к представителям завода-изготовителя.

![](_page_26_Picture_0.jpeg)

# Для заметок

Адрес предприятия: 141190, г. Фрязино МО, Заводской пр-д, 2 Тел 8 (495) 991 12 30, факс 8 (499) 710 90 06,

\_\_\_\_\_\_\_\_\_\_\_\_\_\_\_\_\_\_\_\_\_\_\_\_\_\_\_\_\_\_\_\_\_\_\_\_\_\_\_\_\_\_\_\_\_\_\_\_\_\_\_\_\_\_\_\_\_\_\_\_\_\_\_\_\_\_\_\_

E-mail: [mail@antrax-energo.ru](mailto:mail@antrax-energo.ru)

Web: [http://antrax-energo.ru](http://antrax-energo.ru/)